## **記憶體模組**

文件編號:406852-AB1

2006 年 4 月

本指南說明如何更換和升級電腦中的記憶體。

**目錄**

#### **[1](#page-2-0) [新增或更換記憶體模組](#page-2-1)**

[新增記憶體模組至擴充記憶體模組插槽](#page-3-0) . . . . . . . . . . . 1–2 [升級主要記憶體模組插槽中的記憶體模組](#page-8-0) . . . . . . . . . 1–7

#### **[2](#page-15-0) [增加記憶體的效果](#page-15-1)**

**1**

# **新增或更換記憶體模組**

<span id="page-2-1"></span><span id="page-2-0"></span>本電腦底部具有 2 個記憶體模組置放處。主要記憶體模組置 放處位於鍵盤下。擴充記憶體模組置放處位於電腦底部。 將更換主要記憶體模組插槽或擴充記憶體模組插槽中的現有 記憶體模組,就可提高電腦的記憶體容量。

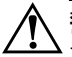

Å**警告:**為避免觸電或損壞設備的風險,請先拔下電源線並取出所有電 池套件,然後再安裝記憶體模組。

Ä**注意:**釋放靜電 (ESD) 會使電子組件受損。在開始執行前,您必須先觸 碰接地的金屬物件,以釋放身上的靜電。

### <span id="page-3-0"></span>**新增記憶體模組至擴充記憶體模組插槽**

若要將記憶體模組加入擴充記憶體模組插槽,或更換其中的 記憶體模組:

- 1. 儲存您的工作內容。
- 2. 關閉電腦並闔上顯示器。

如果您不確定電腦是否已關機或在休眠模式,先按下電 源按鈕以啟動電腦。再透過作業系統來關閉電腦。

- 3. 中斷所有外接式裝置與電腦的連接。
- 4. 將電源線從 AC 電源插座拔下。
- 5. 請將電腦翻轉,以底部朝上放置於平面。
- 6. 請將電池套件從電腦取出。

7. 鬆開記憶體模組置放處外蓋螺絲 ●。

8. 抬起記憶體模組置放處外蓋 2,並將它從電腦取下。

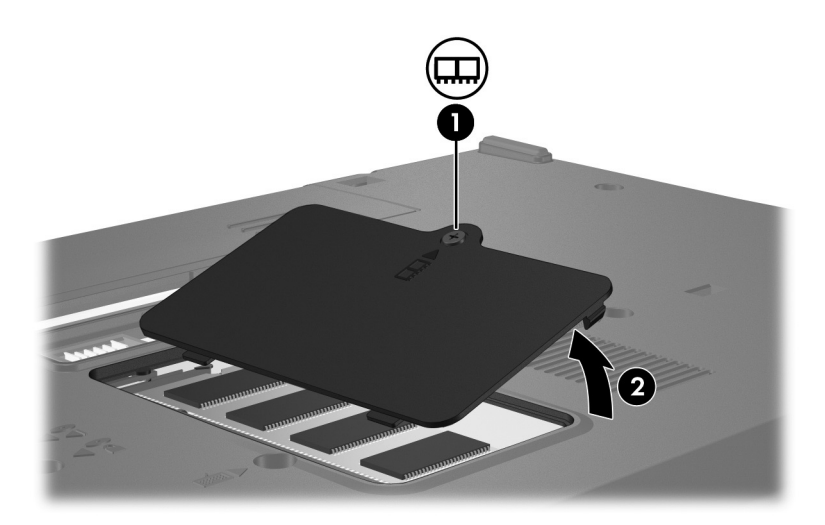

- 9. 取出記憶體模組:
	- a. 拉開記憶體模組兩邊的固定夾 ❶。 記憶體模組會向上推出。
		- $\bigwedge$  為避免記憶體模組受損,拿記憶體模組時,只能碰觸邊
	- b. 抓住記憶體模組的邊緣 2,然後輕輕地將模組從記憶 體插槽中拉出。

將取出的記憶體模組放在沒有靜電的容器中,以保護 記憶體模組。

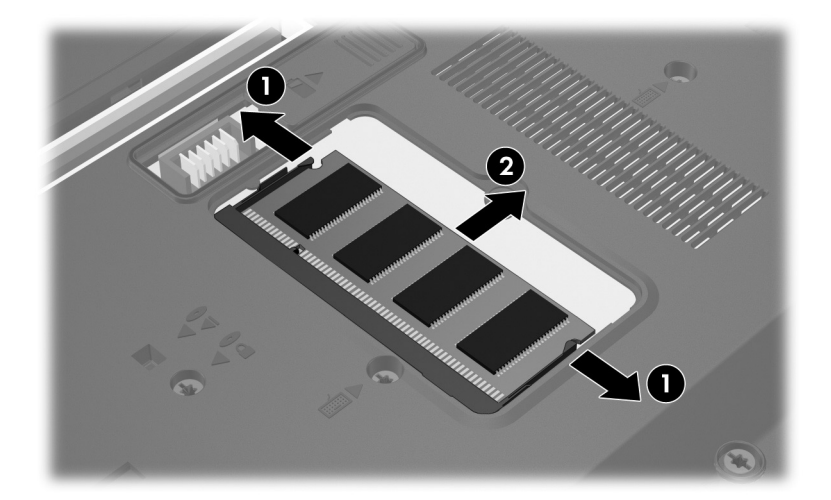

- 10. 插入新記憶體模組:
	- a. 將記憶體模組有凹口的一邊 ❶ 對準記憶體模組插槽 的凸出部分。

 $\bigwedge$  為避免記憶體模組受損,拿記憶體模組時,只能碰觸邊

- b. 以 45 度角將記憶體模組對準記憶體模組置放處表 面,然後將模組向下壓入記憶體模組插槽,直到它卡 至定位 2。
- c. 將記憶體模組輕輕向下壓 <sup>9,對記憶體模組的左右兩</sup> 側施壓,直到固定夾夾住定位為止。

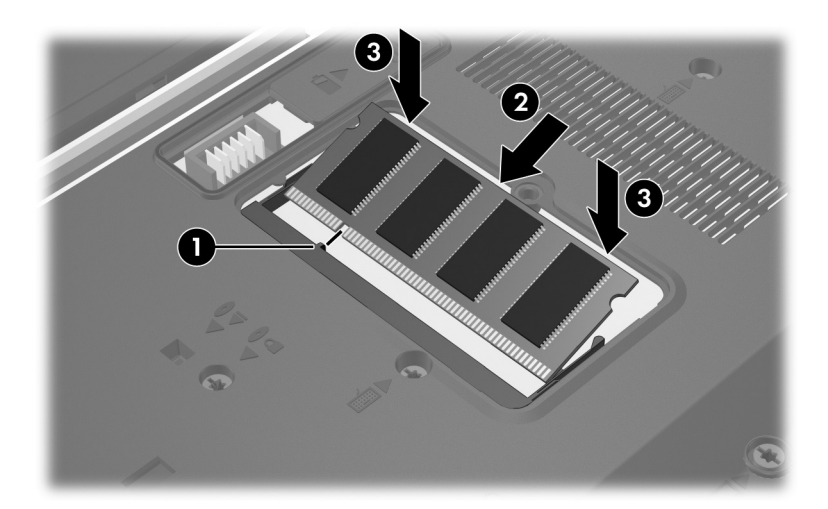

- 11. 將記憶體模組置放處外蓋上的垂片 ❶ 對準電腦的凹口。
- 12. 裝好外蓋 2 。
- 13. 鎖緊記憶體模組置放處外蓋螺絲 <sup>6</sup>。

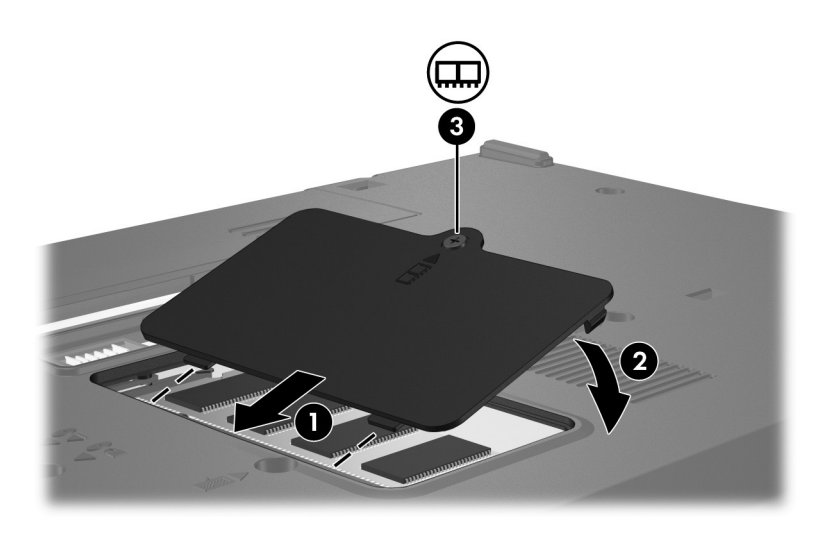

- 14. 裝回電池套件。
- 15. 重新接好外接電源和外接裝置。
- 16. 開啓電腦。

### <span id="page-8-0"></span>**升級主要記憶體模組插槽中的記憶體模組**

若要升級主要記憶體模組插槽中的記憶體模組:

- 1. 儲存您的工作內容。
- 2. 將電腦關機。

如果您不確定電腦是否已關機或在休眠模式,先按下電 源按鈕以啟動電腦。再透過作業系統來關閉電腦。

- 3. 中斷所有外接式裝置與電腦的連接。
- 4. 將電源線從 AC 電源插座拔下。
- 5. 請將電腦翻轉,以底部朝上放置於平面。
- 6. 請將電池套件從電腦取出。

7. 取出 2 顆鍵盤螺絲。

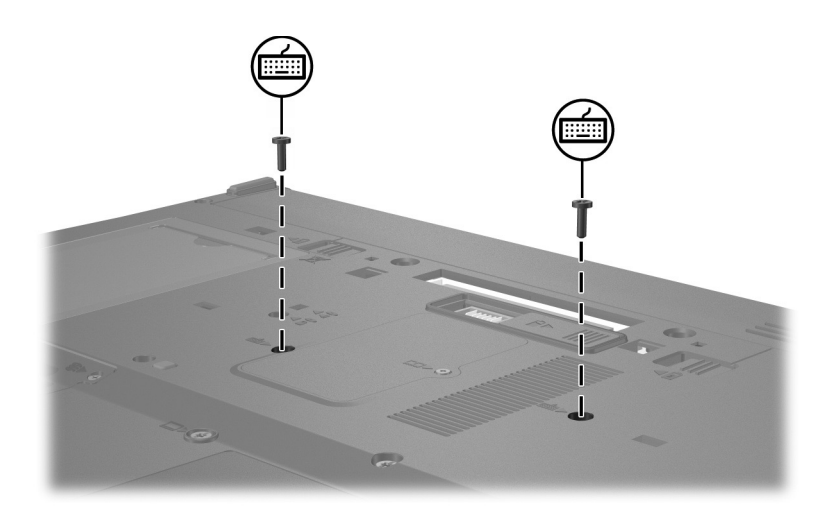

8. 將電腦翻過來,並打開它。

9. 推動 4個鍵盤閂 ● 來鬆開鍵盤。

 $\bigwedge$ 為避免電腦受損,請勿拔下鍵盤連接器或指標桿纜線。

10. 輕輕地提起鍵盤的上緣 2,將它朝電腦的正面翻轉, 使 鍵盤上下顛倒地置於手觸部份上。

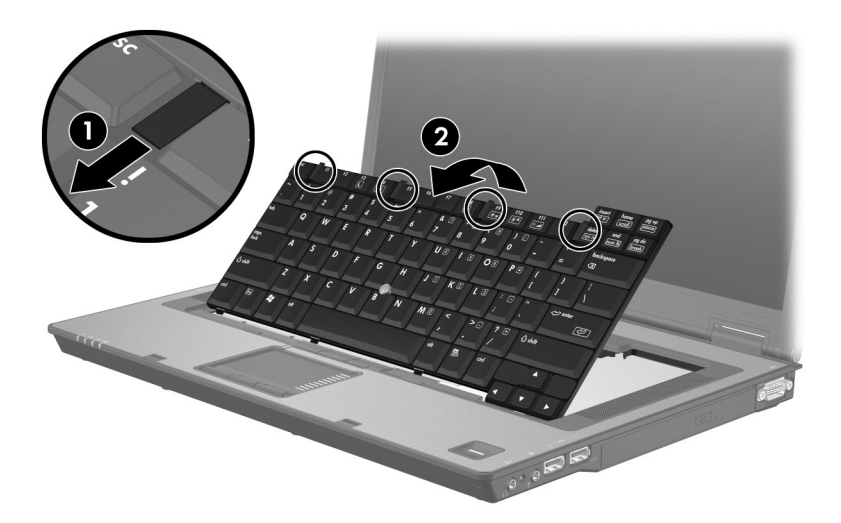

- 11. 從主要記憶體模組插槽中取出記憶體模組:
	- a. 拉開記憶體模組兩邊的固定夾 ❶。 記憶體模組會向上推出。
		- $\bigwedge$  為避免記憶體模組受損,拿記憶體模組時,只能碰觸邊
	- b. 抓住記憶體模組的邊緣 2,然後輕輕地將模組從記憶 體模組插槽中拉出。

將取出的記憶體模組放在沒有靜電的容器中,以保護 記憶體模組。

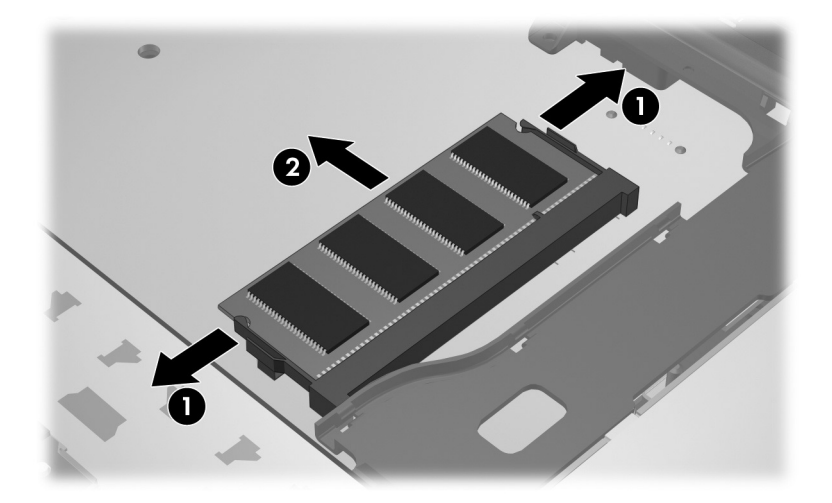

- 12. 若要插入記憶體模組:
	- a. 將記憶體模組有凹口的一邊 ❶ 對準記憶體模組插槽 的凸出部分。

 $\bigwedge$  為避免記憶體模組受損,拿記憶體模組時,只能碰觸邊

- b. 以 45 度角將記憶體模組對準記憶體模組置放處,然 後將模組向下壓入記憶體插槽,直到它卡至定位 2。
- c. 將記憶體模組向下壓 <sup>3</sup>, 對記憶體模組的左右兩側施 壓,直到固定夾夾住定位為止。

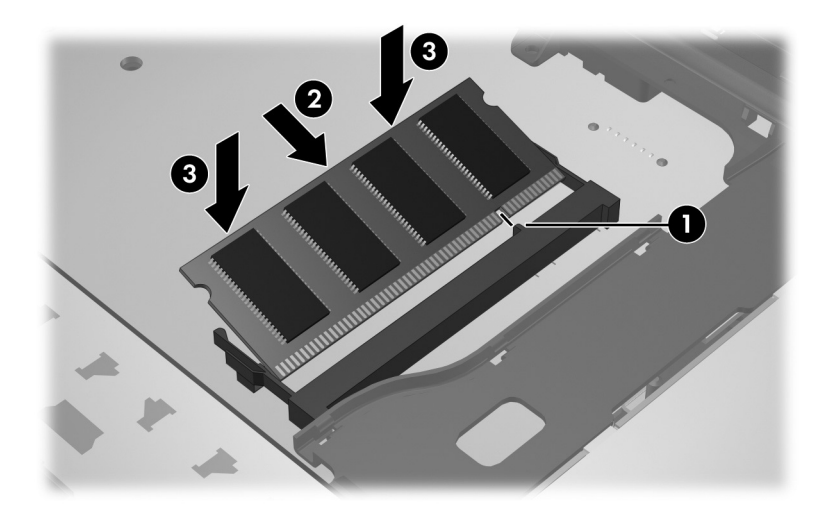

13. 將鍵盤翻回其原來的位置 ●, 再將 4 個鍵盤閂推回 2, 以鎖住鍵盤。

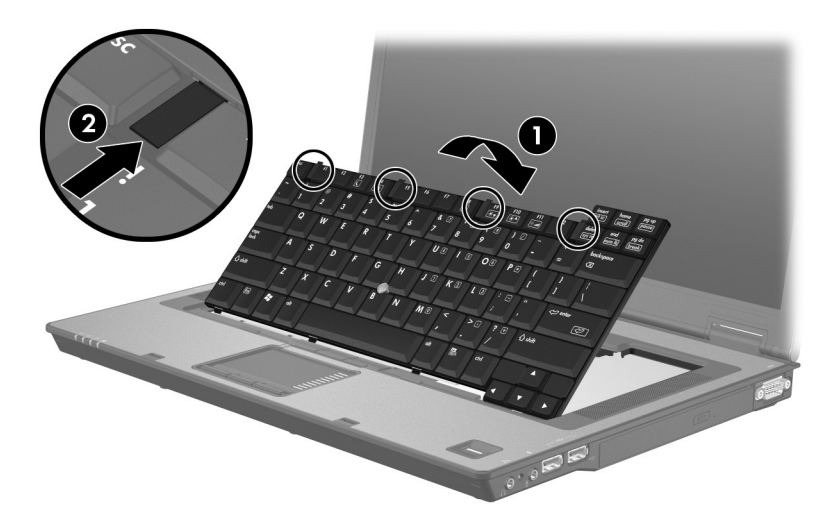

14. 請將電腦翻轉,以底部朝上放置於平面。

15. 裝回鍵盤螺絲。

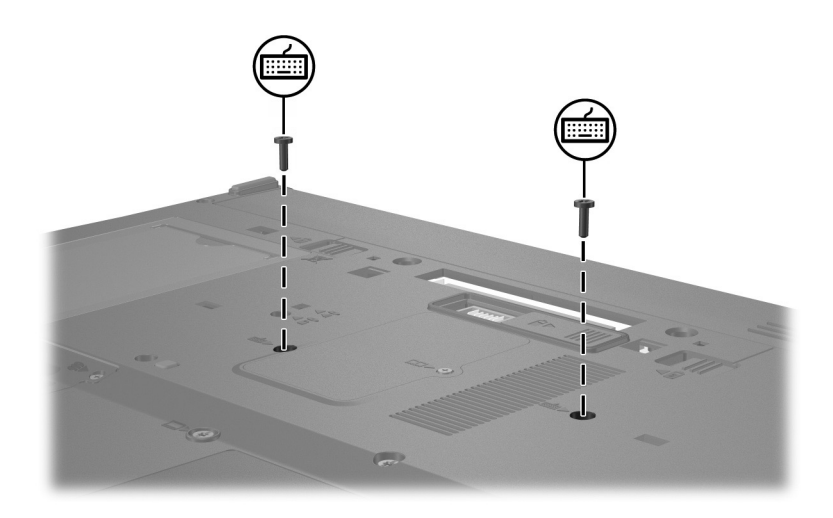

- 16. 裝回電池套件。
- 17. 重新接好外接電源和外接裝置。
- 18. 開啓電腦。

**2**

## **增加記憶體的效果**

<span id="page-15-1"></span><span id="page-15-0"></span>隨機存取記憶體 (RAM) 增加後,作業系統保留給休眠檔的 硬碟空間也會跟著增加。

如果您在增加記憶體之後遇到休眠的問題,請確認硬碟有足 夠的可用空間,以容納較大的休眠檔案使用。

若要顯示休眠檔案所需的空間大小:

» 請選擇 「開始」 **>** 「控制台」 **>** 「效能及維護」 **>** 「電源選項」 **>** 「休眠」標籤。

若要顯示系統中記憶體的大小:

■ 請選擇 「開始」 **>** 「控制台」 **>** 「效能及維護」 **>** 「系統」 **>** 「一般」標籤。

-或-

■ 按下 **fn**+esc 鍵。

若要顯示您硬碟上可用空間的大小:

- 1. 請選擇 「開始」 **>** 「我的電腦」。
- 2. 在磁碟機清單上按滑鼠右鍵,再按一下 『內容』。

© Copyright 2006 Hewlett-Packard Development Company, L.P.

本文件包含的資訊可能有所變更,恕不另行通知。HP 產品與服務的 保固僅列於隨產品及服務所附的明確保固聲明中。本文件的任何部份 都不可構成任何額外的保固。HP 不負責本文件在技術上或編輯上的 錯誤或疏失。

記憶體模組 第 1 版︰ 2006 年 4 月 文件編號: 406852-AB1